## **Online Admission Application Step-by-Step Instructions for Running Start Students**

Online Application to apply to be a student at North Seattle College. Once submitted, you will receive an email within 2-3 business days with your ctcLink student ID number. [https://csprd.ctclink.us/psc/cbf/EMPLOYEE/SA/c/IP\\_AD\\_MNU.IP\\_AD\\_LOGIN\\_CMP.GBL](https://csprd.ctclink.us/psc/cbf/EMPLOYEE/SA/c/IP_AD_MNU.IP_AD_LOGIN_CMP.GBL)

- 1. Create New Account
- 2. Login to the Online Admission Application using the username and password that you just created

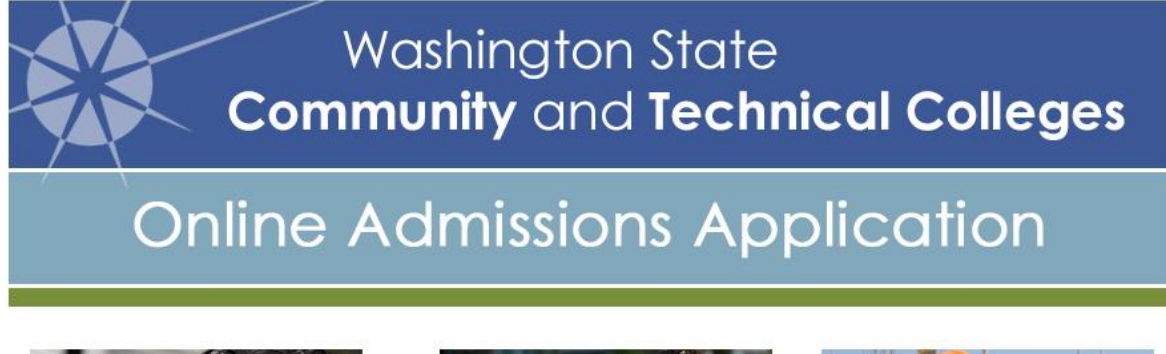

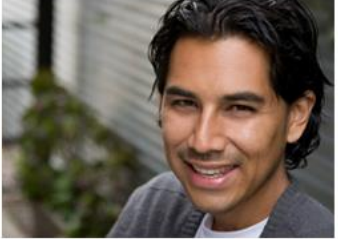

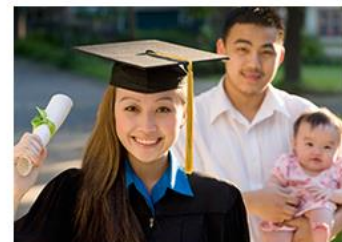

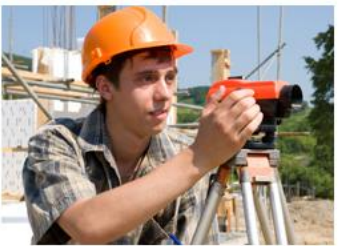

Application Instructions More>>

Login help More>>

Privacy Statement More>>

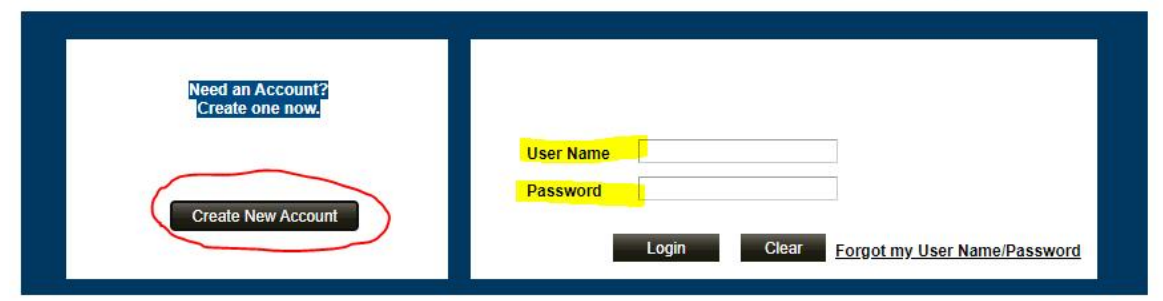

Academic Data Selection screen-

- 1. Academic Institution: select North Seattle College
- 2. Academic Program: select Non-Degree Seeking or Academic, depending on your goals while in Running Start. This information can be changed at a later time if needed.
- 3. Admit Type: select Running Start
- 4. Select an Academic Plan from the drop-down menu. If you are seeking a degree and know which type, select that one, or you can select Undecided. This information can be changed at a later time if needed.
- 5. Term: select the quarter you will start at North Seattle College
- 6. Click Continue

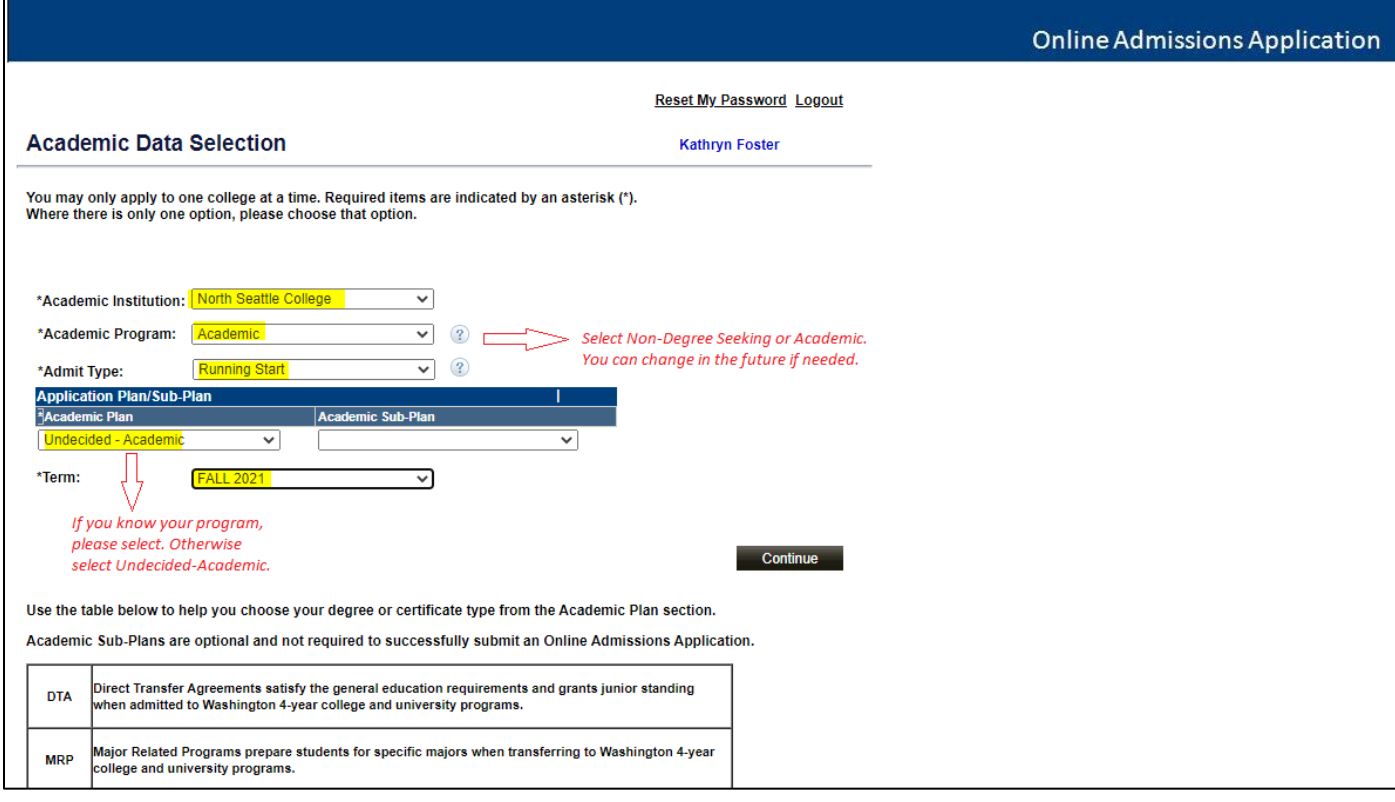

Once you get to the screen below, you must make sure all areas listed on the right side are completed before you can submit the application.

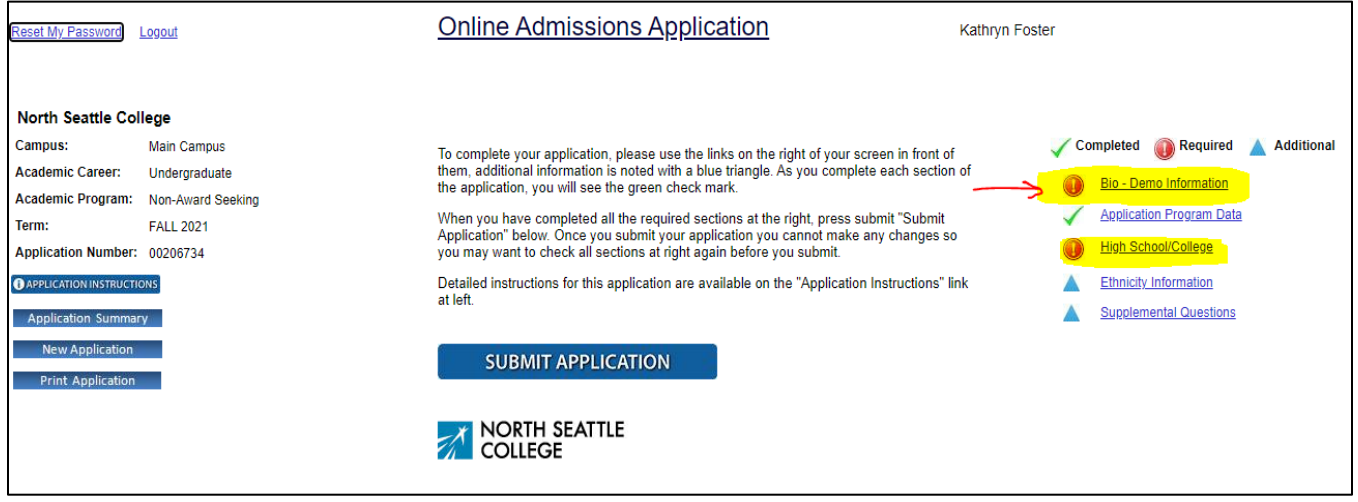

On the High School and College Information page, you need to fill in all of the sections highlighted below. Click "Find My School" to select your high school.

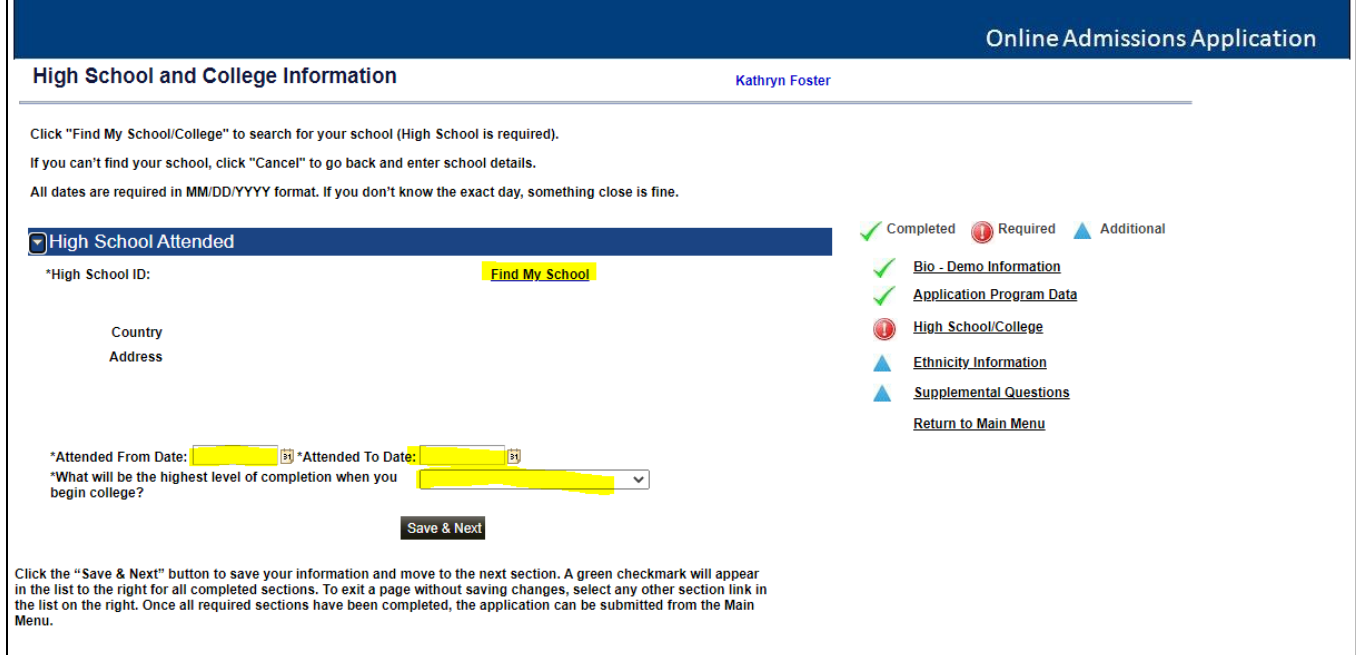

 $\overline{ }$ 

Once all required sections are complete, click "Submit Application". It will take 2 – 3 business days before you will receive your ctcLink ID number via email. If you do not receive your ID number via email by the 4<sup>th</sup> business day, contact **arrc@seattlecolleges.edu** with your full name and birthdate to ask for support in retreiving your ID number.

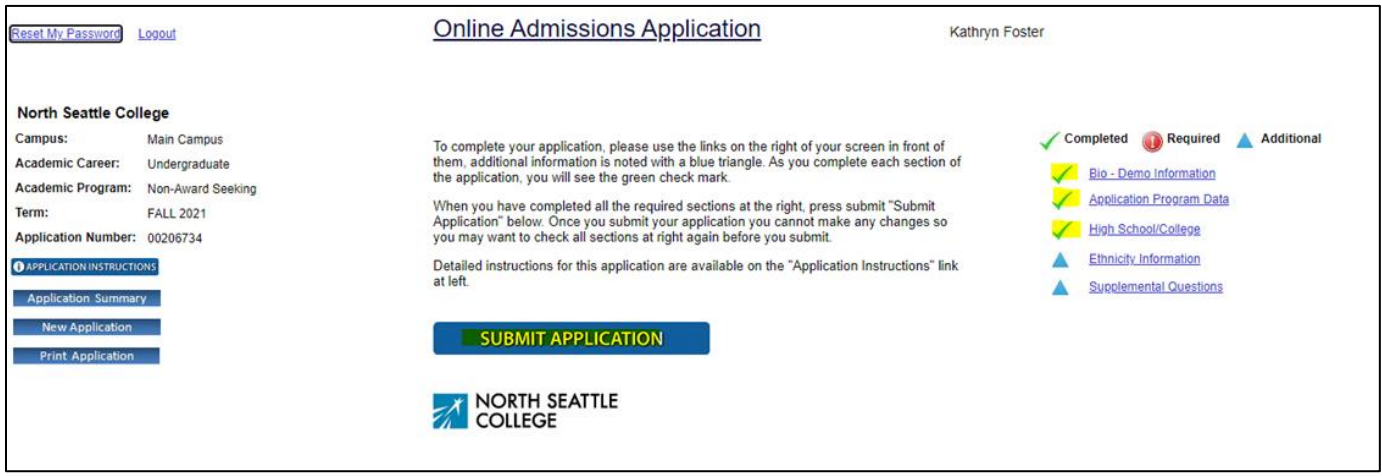